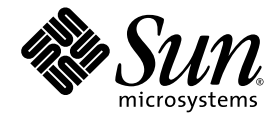

# Solaris™ 9 8/03 Release Notes Supplement for Sun™ Hardware

Solaris 9 8/03

Includes Additional Release Notes and End-of-Support Statements for the Solaris 9 Operating Environment Running on Sun Hardware Products

Sun Microsystems, Inc. 4150 Network Circle Santa Clara, CA 95054 U.S.A. 650-960-1300

Part No. 817-1995-11 August 2003, Revision A Copyright 2003 Sun Microsystems, Inc., 4150 Network Circle, Santa Clara, CA 95054 U.S.A. All rights reserved.

This product or document is distributed under licenses restricting its use, copying, distribution, and decompilation. No part of this product or document may be reproduced in any form by any means without prior written authorization of Sun and its licensors, if any. Third-party software, including font technology, is copyrighted and licensed from Sun suppliers.

Parts of the product may be derived from Berkeley BSD systems, licensed from the University of California. UNIX is a registered trademark in the U.S. and other countries, exclusively licensed through X/Open Company, Ltd.

Sun, Sun Microsystems, the Sun logo, AnswerBook2, docs.sun.com, OpenBoot, SPARCstation Voyager, Xterminal, StarOffice, SunHSI/P, Ultra, Sun MediaCenter, JDK, SunATM, SunScreen, Sun Enterprise, Sun Fire, Sun Enterprise Authentication Mechanism, SunSwift, Power Management, Sun Enterprise SyMON, SunVTS, ShowMe TV, SunForum, Sun StorEdge, SunSolve, Netra, Java, and Solaris are trademarks, registered trademarks, or service marks of Sun Microsystems, Inc. in the U.S. and other countries. All SPARC trademarks are used under license and are trademarks or registered trademarks of SPARC International, Inc. in the U.S. and other countries. Products bearing SPARC trademarks are based upon an architecture developed by Sun Microsystems, Inc.

The OPEN LOOK and Sun™ Graphical User Interface was developed by Sun Microsystems, Inc. for its users and licensees. Sun acknowledges the pioneering efforts of Xerox in researching and developing the concept of visual or graphical user interfaces for the computer industry. Sun holds a non-exclusive license from Xerox to the Xerox Graphical User Interface, which license also covers Sun's licensees who implement OPEN LOOK GUIs and otherwise comply with Sun's written license agreements.

Netscape Navigator is a trademark or registered trademark of Netscape Communications Corporation in the United States and other countries.

Adobe is a registered trademark of Adobe Systems, Incorporated.

Federal Acquisitions: Commercial Software—Government Users Subject to Standard License Terms and Conditions.

DOCUMENTATION IS PROVIDED "AS IS" AND ALL EXPRESS OR IMPLIED CONDITIONS, REPRESENTATIONS AND WARRANTIES, INCLUDING ANY IMPLIED WARRANTY OF MERCHANTABILITY, FITNESS FOR A PARTICULAR PURPOSE OR NON-INFRINGEMENT, ARE DISCLAIMED, EXCEPT TO THE EXTENT THAT SUCH DISCLAIMERS ARE HELD TO BE LEGALLY INVALID.

Copyright 2003 Sun Microsystems, Inc., 4150 Network Circle, Santa Clara, CA 95054 Etats-Unis. Tous droits réservés.

Ce produit ou document est distribué avec des licences qui en restreignent l'utilisation, la copie, la distribution, et la décompilation. Aucune partie de ce produit ou document ne peut être reproduite sous aucune forme, par quelque moyen que ce soit, sans l'autorisation préalable et écrite de Sun et de ses bailleurs de licence, s'il y en a. Le logiciel détenu par des tiers, et qui comprend la technologie relative aux polices de caractères, est protégé par un copyright et licencié par des fournisseurs de Sun.

Des parties de ce produit pourront être dérivées des systèmes Berkeley BSD licenciés par l'Université de Californie. UNIX est une marque déposée aux Etats-Unis et dans d'autres pays et licenciée exclusivement par X/Open Company, Ltd.

Sun, Sun Microsystems, le logo Sun, AnswerBook2, docs.sun.com, OpenBoot, SPARCstation Voyager, Xterminal, StarOffice, SunHSI/P, Ultra, Sun MediaCenter, JDK, SunATM, SunScreen, Sun Enterprise, Sun Fire, Sun Enterprise Authentication Mechanism, SunSwift, Power Management, Sun Enterprise SyMON, SunVTS, ShowMe TV, SunForum, Sun StorEdge, SunSolve, Netra, Java, et Solaris sont des marques de fabrique ou des marques déposées, ou marques de service, de Sun Microsystems, Inc. aux Etats-Unis et dans d'autres pays. Toutes les marques SPARC sont utilisées sous licence et sont des marques de fabrique ou des marques déposées de SPARC International, Inc. aux Etats-Unis et dans d'autres pays. Les produits portant les marques SPARC sont basés sur une architecture développée par Sun Microsystems, Inc.

L'interface d'utilisation graphique OPEN LOOK et Sun™ a été développée par Sun Microsystems, Inc. pour ses utilisateurs et licenciés. Sun reconnaît les efforts de pionniers de Xerox pour la recherche et le développement du concept des interfaces d'utilisation visuelle ou graphique pour l'industrie de l'informatique. Sun détient une licence non exclusive de Xerox sur l'interface d'utilisation graphique Xerox, cette licence couvrant également les licenciés de Sun qui mettent en place l'interface d'utilisation graphique OPEN LOOK et qui en outre se conforment aux licences écrites de Sun.

Netscape Navigator est une marque de Netscape Communications Corporation aux Etats-Unis et dans d'autres pays.

Adobe est une marque enregistree de Adobe Systems, Incorporated.

LA DOCUMENTATION EST FOURNIE "EN L'ETAT" ET TOUTES AUTRES CONDITIONS, DECLARATIONS ET GARANTIES EXPRESSES OU TACITES SONT FORMELLEMENT EXCLUES, DANS LA MESURE AUTORISEE PAR LA LOI APPLICABLE, Y COMPRIS NOTAMMENT TOUTE GARANTIE IMPLICITE RELATIVE A LA QUALITE MARCHANDE, A L'APTITUDE A UNE UTILISATION PARTICULIERE OU A L'ABSENCE DE CONTREFAÇON.

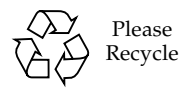

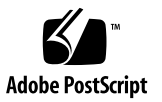

## Contents

#### **1. [Late-Breaking News 1](#page-8-0)**

[Release Notes Update](#page-8-1) 1

[SunVTS](#page-8-2) fputest Fails on Certain Locales Other Than English (BugID 4888506) 1

[Using SunVTS](#page-9-0) sutest and disktest Simultaneously (BugID 4858028) 2

[Sun StorEdge A1000 Support 2](#page-9-1)

[Name Change for the Supplement CD](#page-9-2) 2

[Sun Fire V250 Supported](#page-10-0) 3

[Documents on the Software Supplement CD](#page-10-1) 3

[Unbundled Product Support 3](#page-10-2)

[Flash PROM Update for 64-bit Operations](#page-11-0) 4

[DVD-ROM/CD-ROM Drives on Headless Systems \(Bug ID 4365497\)](#page-12-0) 5

[Maintenance Update CD](#page-12-1) 5

[Dynamic Reconguration on Sun Fire 15K/12K Systems 5](#page-12-2)

#### **2. [End-of-Support Products 7](#page-14-0)**

[Products Not Supported in the Solaris 9 8/03 Operating Environment 7](#page-14-1) [sun4d Servers 7](#page-14-2) [Ethernet Quad Drivers](#page-14-3) qe and qec 7 [Alternate Pathing Multipath I/O 8](#page-15-0)

[Token Ring Network Drivers 8](#page-15-1) [PC File Viewer](#page-15-2) 8 [SunFDDI and SunHSI/S Drivers](#page-15-3) 8 [Future End-of-Support Products 9](#page-16-0) [ShowMe TV 9](#page-16-1) [le](#page-16-2) Drivers 9 [SPC Driver 9](#page-16-3) [Sun4m Platform Group 9](#page-16-4) [Tape Devices](#page-17-0) 10 [Storage Interfaces 1](#page-17-1)0 [Sun StorEdge A3000, Sun StorEdge A3500, and Sun StorEdge A3500FC](#page-17-2) [Systems 1](#page-17-2)0 [Solaris Maintenance Updates 1](#page-18-0)1

#### **3. [Open Issues 1](#page-20-0)3**

[Application-Specific Issues](#page-20-1) 13

[SunScreen SKIP 1.1.1 Not Supported in Solaris 9 8/03 Operating Environment](#page-20-2) 13

[SunVTS 5.1 Patch Set 3 \(PS3\) Issues 1](#page-20-3)3

[Sun Remote System Control \(RSC\) 2.2.1 Release Notes](#page-29-0) 22

[SunForum 2](#page-35-0)8

[WDR \(WBEM-Based Dynamic Reconfiguration\)](#page-36-0) 29

[OpenGL 3](#page-38-0)1

[PC Launcher 3](#page-38-1)1

[Platform-Specific Issues](#page-39-0) 32

[Netra Servers 3](#page-39-1)2

[Sun StorEdge Systems 3](#page-39-2)2

[Sun Fire Systems 3](#page-40-0)3

[Sun Fire 15K/12K Systems 3](#page-41-0)4

[Sun Blade Systems 3](#page-42-0)5

[Other Issues](#page-42-1) 35

[Booting From Partitions Greater Than 2 Gbytes \(Bug ID 1234177\)](#page-42-2) 35

[Network Drivers Installed by Default](#page-43-0) 36

[Serial Parallel Controller Driver Does Not Support Dynamic Reconfiguration](#page-43-1) [\(Bug ID 4177805\)](#page-43-1) 36

[PGX32 DGA Pixmap With Java SwingSet2 Crashes X Server \(Bug ID](#page-43-2) [4420220\)](#page-43-2) 36

[picld](#page-43-3) Restarts Without Dumping Core (Bug ID 4459152) 36

[spec\\_open](#page-44-0) Failure Causes Point Mount Failure (Bug ID 4431109) 37

[Last Connection to Subsystem May Detach \(Bug ID 4432827\)](#page-44-1) 37

[Pulled Cable on Dual-Channel FC PCI Card Is Undetected \(Bug ID](#page-44-2) [4438711\) 3](#page-44-2)7

[Pulled Cable On A5X00 Leaves System Board Nondetachable \(Bug ID](#page-44-3) [4452438\)](#page-44-3) 37

[qlc](#page-45-0) Power Management Causes Kernel Panic (Bug ID 4446420) 38

[Devices May Not Appear After Boot \(Bug ID 4456545\)](#page-45-1) 38

[System May Loop When Master CPU Is Changed \(Bug ID 4405263\)](#page-45-2) 38

[Untagged Devices Incorrectly Supported \(Bug ID 4460668\)](#page-46-0) 39

[Some DVD and CD-ROM Drives Fail to Boot Solaris \(Bug ID 4397457\) 3](#page-46-1)9

[MPxIO Driver Causes Domain Panic During DR \(Bug ID 4467730\) 3](#page-46-2)9

[scsi](#page-46-3) Times Out on cPCI and Dual-Channel FC PCI Cards (Bug ID 4424628) 39

[ATM LANE Subnets for IPv4/IPv6 May Not Complete Initialization \(Bug ID](#page-47-0) [4625849\)](#page-47-0) 40

[Installation May Fail on Drives Above 96 Gbytes \(BugID 4724529\) 4](#page-47-1)0

[probe-scsi-all](#page-47-2) OBP Command Must Be Followed By reset-all (BugID 4589231) 40

#### **4. [Open Issues for Sun Fire 6800/4810/4800/3800 Systems](#page-48-0) 41**

[Dynamic Reconfiguration on Sun Fire 6800/4810/4800/3800 Systems](#page-48-1) 41

[System-Specific DR Support](#page-48-2) 41

[Dynamic Reconfiguration Software Installation Instructions 4](#page-49-0)2

[Upgrading the System Firmware](#page-49-1) 42

[Known DR Limitations 4](#page-49-2)2

[General DR Limitations](#page-50-0) 43

[Limitations Specific to CompactPCI 4](#page-50-1)3

[Procedures for Bringing a cPCI Network Interface \(IPMP\) Online or](#page-51-0) [Offline](#page-51-0) 44

[Operating System Quiescence 4](#page-52-0)5

[Dynamic Reconfiguration Software Bugs](#page-53-0) 46

[Bugs Fixed Since the Last Release](#page-53-1) 46

[Known Dynamic Reconfiguration Bugs](#page-54-0) 47

#### **5. [Sun Enterprise Midrange Systems Open Issues](#page-56-0) 49**

[Dynamic Reconfiguration of Sun Enterprise 6](#page-56-1)*x*00, 5*x*00, 4*x*00, and 3*x*00 Systems 49

[Supported Hardware](#page-57-0) 50

[Software Notes](#page-57-1) 50

[Known Bugs](#page-60-0) 53

[Memory Interleaving Set Incorrectly After a Fatal Reset \(Bug ID 4156075\) 5](#page-60-1)3

- [DR: Cannot Unconfigure a CPU/Memory Board That Has Interleaved](#page-60-2) [Memory \(Bug ID 4210234\)](#page-60-2) 53
- [DR: Cannot Unconfigure a CPU/Memory Board That Has Permanent](#page-61-0) [Memory \(Bug ID 4210280\)](#page-61-0) 54
- [cfgadm](#page-61-1) Disconnect Fails When Running Concurrent cfgadm Commands (Bug ID 4220105) 54
- [Cannot Drain and/or Detach Sun Enterprise Server Boards That Host QFE](#page-62-0) [Cards \(Bug ID 4231845\)](#page-62-0) 55

#### **6. [Sun Enterprise 10000 Release Notes 5](#page-64-0)7**

[Dynamic Reconfiguration Issues 5](#page-64-1)7

[DR Model 3.0 5](#page-64-2)7

[General Issues 5](#page-65-0)8

[InterDomain Networks \(IDN\) 5](#page-65-1)8

[General Issues 5](#page-65-2)8

[Solaris Operating Environment](#page-66-0) 59

[General Issues 5](#page-66-1)9

#### **7. [Sun Management Center License Terms 6](#page-68-0)1**

[New License Agreement Terms](#page-68-1) 61

[Sun Microsystems Inc. Binary Software License Agreement For SUN](#page-68-2) [MANAGEMENT CENTER 3.0 and the SUN MANAGEMENT CENTER](#page-68-2) [3.0 ADD-ON PACKAGES: 6](#page-68-2)1

CHAPTER **1**

# <span id="page-8-0"></span>Late-Breaking News

This manual provides the following information:

- Late-breaking news (this chapter)
- End-of-support and future end-of-support statements (Chapter 2)
- Open issues (Chapter 3)
- Sun Fire<sup>™</sup> 6800/4810/4800/3800 open issues (Chapter 4)
- Sun Enterprise<sup>™</sup> midrange system open issues (Chapter 5)
- Sun Enterprise 10000 server issues (Chapter 6)
- New license terms for Sun<sup>™</sup> Management Center (Chapter 7)

## <span id="page-8-1"></span>Release Notes Update

New information that becomes available between the time this document goes to press and the release of the Solaris™ 9 8/03 operating environment is outlined in this section.

## <span id="page-8-2"></span>SunVTS fputest Fails on Certain Locales Other Than English (BugID 4888506)

The fputest fails if performed in a locale that uses a decimal\_point other than a dot "." character. See the online manual page for localconv(1M) for details about decimal\_point.

**Note –** This issue might also occur in SunVTS 5.1 PS2.

Workaround: Install Patch 114479-11.

## <span id="page-9-0"></span>Using SunVTS sutest and disktest Simultaneously (BugID 4858028)

If sutest and disktest are performed simultaneously on a Sun Blade 100 or 150 system, SunVTS might report sutest failures or warning messages similar to the following:

```
07/11/03 16:35:58 dt214-175 SunVTS5.1ps2: VTSID 6003
 sutest.WARNING
\sin 0:"data miscompare, cnt = 2910, exp = 0x5e, obs = 0x4e, receive
device = /dev/term/a, source device = /dev/term/a, baud rate =
 9600"
Probable_Cause(s): <system load too heavy for selected baud rate>
<loopback connection defective> <bad serial port hardware> <system
software error> Recommended_Actions: <reduce system load> <lower
baud rate> <check loopback connection> <if the problem persists,
 contact authorized Sun service provider>
```
The difference between the expected (exp) and the observed (obs) values is always 0x10.

**Note –** This issue might also occur in SunVTS 5.1, SunVTS 5.1 PS1, and SunVTS 5.1 PS2.

Workaround: Do not perform sutest and disktest simultaneously.

### <span id="page-9-1"></span>Sun StorEdge A1000 Support

Software support for the Sun StorEdge<sup>™</sup> A1000 array might not be provided in a future release of the Solaris operating environment.

# <span id="page-9-2"></span>Name Change for the Supplement CD

The CD that was previously referred to as the *Software Supplement for the Solaris 8 Operating Environment* is now called the *Solaris 9 8/03 Software Supplement*. Past and present documentation may refer to this as simply the "Supplement CD."

## <span id="page-10-0"></span>Sun Fire V250 Supported

Although it is not listed in the Solaris 9 8/03 Sun Hardware Platform Guide, the Sun Fire V250 platform is supported in Solaris 9 8/03. Its information is as follows:

- Platform name: SUNW, Sun-Fire-V250
- Platform group: sun4u
- 64-bit platform
- Does not support a 32-bit kernel/driver

**Note –** The SUNWCXall software metacluster must be installed on a Sun Fire V250.

**Note –** The JumpStart installation option is not supported on the Sun Fire V250 in this release.

# <span id="page-10-1"></span>Documents on the Software Supplement CD

The documents supplied on the Supplement CD differ in format from past releases. The AnswerBook2™ format documentation collections are no longer supplied with the Solaris 9 8/03 release. Instead, the manuals are provided in installable packages of PDF and HTML files. After installing these packages on your system, you can access documents directly using a browser or PDF file reader, such as the Netscape Navigator™ or Adobe® Acrobat Reader program. For further information, refer to the documentation chapter in the *Solaris 9 8/03 Sun Hardware Platform Guide*.

## <span id="page-10-2"></span>Unbundled Product Support

Although the Solaris™ 9 8/03 software is designed and tested to be compatible with previous releases, some applications may not be fully ABI-compliant. Contact the supplier of the unbundled product directly for information about compatibility.

If you are upgrading from an existing version of Solaris software and have installed unbundled products, either from Sun or from a different company, you must ensure that all those products are supported on the Solaris 9 8/03 operating environment prior to upgrading. Depending on the status of each unbundled product, you have three options for each unbundled product:

- Verify that the existing version of the unbundled product is supported on the Solaris 9 8/03 operating environment.
- Acquire and install a new version of the unbundled product that is supported on the Solaris 9 8/03 operating environment. Note that in this case you may need to remove the previous version of the unbundled product prior to upgrading to the Solaris 9 8/03 operating environment. See the unbundled product documentation for more details.
- Remove the unbundled product prior to upgrading to the Solaris 9 8/03 operating environment.

For additional information contact the supplier of the unbundled product or your service provider or go to:

http://sunsolve.sun.com/pubpatch

# <span id="page-11-0"></span>Flash PROM Update for 64-bit **Operations**

Some sun4u systems need to be updated to a higher level of OpenBoot<sup>™</sup> firmware in the flash PROM before they can run the 64-bit mode of the Solaris 9 8/03 operating environment. Systems that can only run the 32-bit mode (such as those in the sun4m platform groups) do not require updated firmware to run Solaris 9 8/03 software.

The only systems that might require this flash PROM update are the following:

- Sun Ultra<sup>™</sup> 1
- Ultra 2
- Ultra 450 and Sun Enterprise 450
- Sun Enterprise 3000, 4000, 5000, and 6000 systems

See any edition of the *Solaris 8 Sun Hardware Platform Guide* at http://www.sun.com for instructions for determining whether your system needs a flash PROM update and for instructions on performing that update.

For the Ultra and Ultra 2 systems, an antistatic wrist strap might be required for the update. If you need a wrist strap, send e-mail to strap@sun.com.

# <span id="page-12-0"></span>DVD-ROM/CD-ROM Drives on Headless Systems (Bug ID 4365497)

Power management of interactive devices such as removable media is linked with power management of your monitor and the graphics card that drives your monitor. If your screen is active, devices such as the CD-ROM drive and floppy disk are kept at full-power mode. This means that if you are running a system without a monitor, these devices might go into low-power mode. If this happens and you want to restore power to the CD or floppy, simply type volcheck to obtain the latest status from each removable device.

Alternatively, you can disable power management on your system by using the Dtpower GUI. Then the devices are not put into low-power mode even when on a headless system, but run at full power all the time. This is not a bug; this is the intended behavior.

## <span id="page-12-1"></span>Maintenance Update CD

Future updates to the Solaris operating environment might no longer include the Maintenance Update (MU) CD. The preferred mechanism for updating a Solaris release—for example, to update from the Solaris 8 6/00 operating environment to the Solaris 8 1/01 operating environment—is to use the "upgrade" mechanism (see the *Solaris 9 Advanced Installation Guide, SPARC Platform Edition*). The MU CD does not include all of what comprises a Solaris update, and takes longer to install than an upgrade.

In cases where the MU method is still considered necessary, you can obtain the MU image from the SunSolve<sup>SM</sup> web site at: http://sunsolve.sun.com.

## <span id="page-12-2"></span>Dynamic Reconguration on Sun Fire 15K/12K Systems

The Dynamic Reconfiguration (DR) feature has been enhanced to support reconfiguration of hsPCI assemblies and MaxCPU boards. These resources can be reconfigured on Sun Fire 15K/12K domains running later versions of the Solaris

operating system. Solaris 9 4/03 is the first release of the Solaris 9 OS to support this enhancement, and Solaris 8 2/02 is the first release of the Solaris 8 OS to do so. For more information, please see:

http://www.sun.com/servers/highend/dr\_sunfire/slot1\_dr.html

# <span id="page-14-0"></span>End-of-Support Products

This chapter announces products that are not supported in this release, and those that might not be supported in future releases.

# <span id="page-14-1"></span>Products Not Supported in the Solaris 9 8/03 Operating Environment

Support for the following products has been discontinued. For more information, contact your support provider.

### <span id="page-14-2"></span>sun4d Servers

The following sun4d architecture servers are no longer included in this release:

- SPARCserver<sup>™</sup> 1000 systems
- SPARCcenter<sup>™</sup> 2000 systems

Hardware options that are dependent on the sun4d architecture are no longer included in this release.

### <span id="page-14-3"></span>Ethernet Quad Drivers qe and qec

Ethernet Quad drivers qe and qec are no longer included in this release.

## <span id="page-15-0"></span>Alternate Pathing Multipath I/O

Alternate Pathing (AP) multipath I/O technology is no longer included in this release. It has been replaced by the newer, more scalable technologies of MPxIO and IPMP.

These modern technologies present better overall multipath solutions, with refined, user-friendly interfaces that are well integrated with Solaris. IPMP also provides true automatic switching for networks upon error detection.

If you used AP in previous releases of Solaris for I/O multipath capabilities, you are encouraged to use these newer technologies for I/O multipath control.

## <span id="page-15-1"></span>Token Ring Network Drivers

SBus Token Ring and PCI bus Token Ring network drivers are no longer supported in this release.

## <span id="page-15-2"></span>PC File Viewer

PC file viewer is no longer supported in this release.

Similar functionality in viewing PC files is now available using the Sun StarOffice™ 6.0 Office Productivity Suite. StarOffice can read and write more than 100 different file formats used by major desktop applications, including Microsoft Office, Lotus, WordPerfect, WordStar, FrameMaker, AutoCAD, Photoshop, and more.

For more information, go to:

http://www.sun.com/staroffice

## <span id="page-15-3"></span>SunFDDI and SunHSI/S Drivers

FDDI/S, FDDI/P, and SunHSI/S™ drivers are no longer supported in this release.

# <span id="page-16-0"></span>Future End-of-Support Products

Support for the following products may be discontinued in future releases. For more information, contact your service provider.

## <span id="page-16-1"></span>ShowMe TV

ShowMe TV™ will no longer be supported as of the next Solaris update release.

## <span id="page-16-2"></span>le Drivers

le network drivers may no longer be supported in a future release.

## <span id="page-16-3"></span>SPC Driver

The SPC SBus interface card driver may no longer be supported in a future release. The SPC card is a serial parallel controller (SBus, 8-port serial, 1 parallel).

## <span id="page-16-4"></span>Sun4m Platform Group

The sun4m platform group may no longer be supported in a future release. This would affect the following platforms:

- SPARCclassic
- SPARCstation™ LX / LX+
- SPARCstation 4
- SPARCstation 5
- SPARCstation 10
- SPARCstation 20

## <span id="page-17-0"></span>Tape Devices

The following tape devices might not be supported in a future release of the Solaris operating environment:

- Sun StorEdge™ DLT4700 Tape Autoloader
- Sun StorEdge L140 Tape Library
- Sun StorEdge L280 Tape Autoloader
- Sun StorEdge L400 Tape Library
- Sun StorEdge L1800 Tape Library
- Sun StorEdge L1800 Tape Library
- Sun StorEdge L11000 Tape Library

## <span id="page-17-1"></span>Storage Interfaces

The following interfaces for device driver properties might not be supported in a future release of the Solaris operating environment:

- fast-writes (pln driver property)
- priority-reserve (pln driver property)

The following device drivers might not be supported in a future release of the Solaris operating environment:

- /kernel/drv/pln
- /kernel/drv/pln.conf
- /kernel/drv/sparcv9/pln
- /kernel/drv/soc
- /kernel/drv/sparcv9/soc

The /usr/sbin/ssaadm utility might not be supported in a future release of the Solaris operating environment.

## <span id="page-17-2"></span>Sun StorEdge A3000, Sun StorEdge A3500, and Sun StorEdge A3500FC Systems

Software support for the following storage devices might not be provided in a future release of the Solaris operating environment:

- Sun StorEdge<sup>™</sup> A3000 System
- Sun StorEdge A3500 System
- Sun StorEdge A3500FC System

## <span id="page-18-0"></span>Solaris Maintenance Updates

The separate patch collections provided in conjunction with the Solaris Update Releases, the Solaris Maintenance Updates (MUs), might not be made available at future releases.

CHAPTER **3**

## <span id="page-20-0"></span>Open Issues

This chapter discusses:

- ["Application-Specific Issues" on page 13](#page-20-1)
- ["Platform-Specific Issues" on page 32](#page-39-0)
- ["Other Issues" on page 35](#page-42-1)

# <span id="page-20-1"></span>Application-Specific Issues

### <span id="page-20-2"></span>SunScreen SKIP 1.1.1 Not Supported in Solaris 9 8/03 Operating Environment

If you have SunScreen™ SKIP 1.1.1 software currently installed on your system, you should remove the SKIP packages before installing or upgrading to the Solaris 9 8/03 operating environment. The packages you should remove are: SICGbdcdr, SICGc3des, SICGcdes, SICGcrc2, SICGcrc4, SICGcsafe, SICGes, SICGkdsup, SICGkeymg, SICGkisup.

### <span id="page-20-3"></span>SunVTS 5.1 Patch Set 3 (PS3) Issues

The following issues apply to the SunVTS™ 5.1 PS3 product.

### New Features and Tests for This Release

The SunVTS 5.1 PS3 software is compatible with Solaris 8 2/02, Solaris 8 HW 12/02, Solaris 8 HW 5/03, Solaris 8 HW 7/03, Solaris 9, Solaris 9 9/02, Solaris 9 12/02, and Solaris 9 4/03, and Solaris 9 8/03 operating environments. The following new features and tests are added to the SunVTS 5.1 PS3 release:

- Level 2 sram test (12 sramtest) Tests the functionality of the Level 2 sram.
- Multiprocessing hardware test (cmptest) Verifies the functionality of multiprocessing hardware.

**Note –** The SunPCi™ II Test (sunpci2test) tests both the SunPCi II and SunPCi III cards in SunVTS 5.1 PS2 onward.

**Note –** All new features, tests, and test enhancements that are released in SunVTS 5.1 PS3 are documented in the *SunVTS 5.1 Patch Set 3 Documentation Supplement* (817- 2116-05). This document is included on the Solaris Software Supplement CD and is available at http://docs.sun.com.

Refer to the *SunVTS 5.1 Patch Set 3 Documentation Supplement* for details about the new features and tests offered in this release.

**Note –** The name of the Remote System Control test (rsctest) has been changed to System Service Processor test (ssptest) in SunVTS 5.1 PS1. The reason for this change is that ssptest tests the Advanced Lights-Out Management (ALOM) hardware in addition to both Remote System Control 1.0 and 2.0 hardware.

**Note –** The SPARCstorage® Array Controller Test (plntest) will be discontinued in a future release of SunVTS.

#### Online Help Documentation

The online help documentation available with the SunVTS 5.1 software includes a chapter describing the RAM test (ramtest). This test is not supported in SunVTS 5.1.

#### *SunVTS 5.1 Test Reference Manual* Errata

This section lists corrections to errors in the Supported Test Modes tables of the following test chapters in the SunVTS 5.1 Test Reference Manual:

■ Compact Disk Test (cdtest)

Online test mode is supported in SunVTS 5.1.

■ CPU Test (cputest)

Online test mode is supported in SunVTS 5.1.

- Disk and Floppy Drives Test (disktest) Online test mode is supported in SunVTS 5.1.
- DVD Test (dvdtest)

Online test mode is supported in SunVTS 5.1.

■ ECP 1284 Parallel Port Printer Test (ecpptest)

Online test mode is not supported in SunVTS 5.1.

- Sun StorEdge A5x00 Test (enatest) Functional and Online test modes are supported in SunVTS 5.1.
- Sun StorEdge 1000 Enclosure Test (enctest) Online test mode is supported in SunVTS 5.1.
- Environmental Test (env2test) Online and Exclusive test modes are not supported in SunVTS 5.1.
- Environmental Test (env4test)

Connection test mode is supported in SunVTS 5.1

- Floating Point Unit Test (fputest) Online and Exclusive test modes are supported in SunVTS 5.1.
- Cache Consistency Test (mpconstest)

Only Exclusive test mode is supported in SunVTS 5.1.

■ Multiprocessor Test (mptest)

Only Exclusive test mode is supported in SunVTS 5.1.

■ Qlogic 2202 Board Test (q1ctest)

Only Exclusive and Connection test modes are supported in SunVTS 5.1.

■ Serial Ports Test (sptest)

Online test mode is not supported in SunVTS 5.1.

■ System Service Processor Test (ssptest) Exclusive test mode is supported in SunVTS 5.1.

- SunHSI Board Test (sunlink) Online test mode is not supported in SunVTS 5.1.
- System Test (systest)

Connection test mode is not supported in SunVTS 5.1.

■ Tape Drive Test (tapetest)

Online test mode is not supported in SunVTS 5.1.

■ S24 Frame Buffer Test (tcxtest)

Connection test mode is supported in SunVTS 5.1.

### *SunVTS 5.1 User's Guide* Errata

In Appendix A, SunVTS Window and Dialog Box Reference, Table A-11 indicates the incorrect default value of 0 (zero) for the Max Errors field of the example systest Test Parameter Options dialog box in Figure A-11. The correct default value of the Max Errors field of the systest Test Parameter Options dialog box is 1 (one) as indicated in Figure A-11.

Also in Appendix A, Table A-13 indicates the incorrect default value of 0 (zero) for the Max System Errors field of the example systest Threshold Options dialog box in Figure A-13. The correct default value of the Max System Errors field of the systest Threshold Options dialog box is 1 (one) as indicated in Figure A-13.

### Possible Installation Issues

You might encounter an installation problem when you attempt to install SunVTS with an installation program other than the pkgadd command as described in the following subsections.

If SunVTS 5.1 software is installed in the default /opt directory, you cannot install a subsequent SunVTS 5.1 Patch Set release in a different directory on the same system. When this duplicate installation is attempted with pkgadd, the following error message occurs:

```
pkgadd: ERROR: SUNWvts is already installed at /opt. Cannot create
a duplicate installation.
```
The reason for this error is that the base package revision is the same for both SunVTS 5.1 and any subsequent SunVTS 5.1 Patch Set release. When a SunVTS 5.1 Patch Set release is installed in the default /opt directory which already has SunVTS 5.1 software installed, the installation completes successfully with the following warning message:

This appears to be an attempt to install the same architecture and version of a package which is already installed. This installation will attempt to overwrite this package.

#### *Installation Package Dependency Issue for Solaris 8 (RFE ID 4823716)*

From SunVTS 5.1, the SunVTS software depends on XML packages that are not included with the Solaris 8 2/02 distribution. For Solaris 9, all of the prerequisite packages are installed with the End User Solaris Software Group as a minimum.

**Note –** The additional XML packages are available on the Solaris 8 HW 12/02 through Solaris 8 HW 7/03 Software Supplement CD-ROMs and not on the Solaris 8 2/02 Software Supplement CD-ROM. Although SunVTS 5.1 installation is supported on Solaris 8 2/02, the XML packages are not included in the Solaris 8 2/02 distribution.

You may install SunVTS 5.1 on Solaris 8 2/02, Solaris 8 HW 12/02, Solaris 8 HW 5/03, or Solaris 8 HW 7/03. If you choose to install SunVTS 5.1 or later on either of these releases, you must separately install the required XML packages  $(SUNW1xm1[32-bit]$  and  $SUNW1xm1x[64-bit]$  from either the Solaris 8 HW 12/02, Solaris 8 HW 5/03, or Solaris 8 HW 7/03 Software Supplement CD-ROM.

**Note –** SunVTS 4.6, which is delivered on the Solaris 8 2/02 Software Supplement CD-ROM, does not have the XML packages dependency and is supported on Solaris 8 2/02. SunVTS 5.1 is also supported on Solaris 8 2/02 if the XML packages are installed from either the Solaris 8 HW 12/02, Solaris 8 HW 5/03, or Solaris 8 HW 7/03 Software Supplement CD-ROM.

For Solaris 8 releases:

- 1. Install the minimum End User Solaris Software Group.
- 2. Install the XML packages  $SUMW1xm1(32 bit)$  and  $SUMW1xm1x(64 bit)$  from either the Solaris 8 HW 12/02, Solaris 8 HW 5/03, or Solaris 8 HW 7/03 Software Supplement CD-ROM.

#### **Note –** These XML packages are not available in the Solaris 8 2/02 distribution.

3. Install SUNWzlib(32 bit) and SUNWzlibx(64 bit) packages from the Entire Solaris Software Group from either the Solaris 8 2/02, Solaris 8 HW 12/02, Solaris 8 HW 5/03, or Solaris 8 HW 7/03 Software CD-ROM.

**Note –** The XML packages depend on the SUNWzlib(32 bit) and SUNWzlibx(64 bit) packages which are not part of the End User Solaris Software Group for Solaris 8 2/02, Solaris 8 HW 12/02, Solaris 8 HW 5/03, or Solaris 8 HW 7/03.

4. Install the optional  $SUMWcpc(x)/SUMWcpc(x)$  packages only if you want to enable displaying certain performance counters for certain CPU and memory tests. Otherwise, these packages need not be installed.

The  $SUMWcpc(x)/SUMWcpcu(x)$  packages are included in the Entire Solaris Software Group for Solaris 8 2/02, Solaris 8 HW 12/02, Solaris 8 HW 5/03, and Solaris HW 7/03. These packages are not included in the End User Solaris Software Group for Solaris 8 2/02, Solaris 8 HW 12/02, Solaris 8 HW 5/03, nor Solaris 8 HW 7/03.

For Solaris 9 and later releases:

1. Install the End User Solaris Software Group (or any software group).

The XML packages (SUNWlxml[32-bit] and SUNWlxmlx[64-bit]) and the SUNWzlib packages (SUNWzlib[32 bit] and SUNWzlibx[64 bit]) are part of the End User Solaris Software Group (and Entire Solaris Software Groups) for Solaris 9 releases.

2. Install the optional  $SUMWcpc(x)/SUMWcpc(x)$  packages only if you want to enable displaying certain performance counters for certain CPU and memory tests. Otherwise, these packages need not be installed.

The  $SUMWcpc(x)/SUMWcpcu(x)$  packages are part of the Entire Solaris Software Group and not the End User Solaris Software Group.

#### *Installation Issue: 32-bit Only Systems and Web Start 2.0 (Bug ID 4257539)*

Web Start 2.0 may not install SunVTS on systems that do not have the Solaris 64-bit environment installed. Web Start 2.0 removes the SunVTS 32-bit packages when the SunVTS 64-bit packages cause the installation to suspend.

Workaround: Use the pkgadd command to install the 32-bit SunVTS packages as described in the *SunVTS 5.1 User's Guide*.

#### *Installation Issue: Security and Web Start 2.0 (Bug ID 4362563)*

When you install SunVTS using Web Start 2.0, you are not prompted to enable the Sun Enterprise Authentication Mechanism™ (SEAM) Kerberos v5, SunVTS security feature. The installation defaults in a way that installs SunVTS without this high level of security. If you do not want the high-level security, there is no problem.

Workaround: To enable the high-level SEAM security, use the pkgadd command to install SunVTS packages as described in the *SunVTS 5.1 User's Guide*.

#### *Installation Issue: The Installation Directory With Web Start 2.0 Is Not User-Definable (Bug ID 4243921)*

When you attempt to install SunVTS using Web Start 2.0, you are unable to change the directory where SunVTS is installed. SunVTS will be installed in /opt.

Workaround: Use the pkgadd -a none command to install SunVTS in the directory of your choice as described in the *SunVTS 5.1 User's Guide*.

#### *Installation Recommendation: Install and Uninstall Using the Same Program*

Use the same tool or utility for installation and removal of the SunVTS software. If you use pkgadd for installation, use pkgrm to uninstall; if you use Web Start for installation, use the Product Registry to uninstall.

#### Possible Runtime Issues

#### *Using* zulutest *(Bug ID 4753578)*

If you perform the Sun XVR-4000 Graphics Accelerator Test (zulutest) on a system that was powered on without running X-Windows, you must bring up X-Windows on the Sun XVR-4000 Graphics Accelerator device under test and kill the X-Windows process before performing zulutest. Otherwise, the Convolve subtest might fail, and other subtests might also fail.

**Note –** You must enable multisampling with the fbconfig command before performing the following workaround. To perform zulutest with X-Windows (CDE) the following workaround is not necessary.

Workaround: To bring up X-Windows on the Sun XVR-4000 Graphics Accelerator device under test, enter the following command:

/usr/openwin/bin/Xsun -dev /dev/fbs/*device\_name* &

It takes 30 to 45 seconds before Xsun comes up. To kill the Xsun process, enter the following command:

```
pkill -KILL Xsun
```
Once the Xsun process is killed, the zulutest can be performed without the incorrect subtest errors.

The Sun XVR-4000 Graphics Accelerator cannot perform video read back in Interlaced and Stereo modes because the Convolve subtest cannot keep up.

For zulutest to be able to perform the Convolve subtest, multisampling must be enabled.

*Using* pkginfo -c sunvts *Command*

The command  $pkginfo -c$  sunvts does not produce any output in SunVTS 5.1. This is to correctly implement the semantics of the  $-c$  option of the pkginfo command.

Workaround: Use the following command to receive SunVTS 5.1 package information:

# **pkginfo -l SUNWvts SUNWvtsx SUNWvtsmn**

You can also use either of the following commands to receive additional SunVTS 5.1 package information:

```
# pkginfo | grep vts
# showrev -p | grep vts
```
#### *Testing Systems Under High Stress (Bug ID 4827599)*

Timeout errors might occur when performing netlbtest on Sun Fire systems that have excessive loads incurred from non-network tests that are being performed concurrently. The timeout errors could be caused by the current workload if the packets are held up because of waiting for CPU resources.

In addition, these timeout errors could occur because SunVTS tests are performed at the application level; thus, when a packet is lost or stuck anywhere below the application level, netlbtest will report a packet has not been received within the timeout time.

Workaround: Increase the timeout value from the default of 10 seconds to 120 seconds.

#### *Multiple Instances of* fputest *(RFE ID 4741204)*

In SunVTS 5.1 PS3 and later releases, a certain number of instances of fputest may run in Exclusive test mode in parallel. Note that no two different tests can run in Exclusive mode at the same time. However, the same test can run in parallel on different devices in Exclusive mode. This test-based parallelism is currently available for fputest only. The concurrency of fputest in Exclusive mode is dynamically set with an optimal value depending on the system resources and is not userconfigurable. All other tests, are not executed in parallel even if the device has multiple instances; instead, the instances are executed in sequence.

#### *Using* sutest *(Bug ID 4750344)*

Performing sutest on a port that is being used as console causes sutest to fail.

Workaround: Do not perform sutest on a port that is being used as a console.

#### *Connection to* vtsk *(Bug ID 4861855)*

Connection to vtsk might get lost when trying to connect remotely from another system.

*Test Probe Fails if DVD-RW Media Is Inserted in the DVD Drive (Bug ID 4870525)*

The SunVTS test probe might fail with a segmentation violation when a DVD-RW media is inserted in the DVD drive.

Workaround: Use DVD-ROM media to test the DVD drive.

*Using* env4test *and* alarmtest *(Bug ID 4861785)*

Performing env4test and alarmtest in parallel may cause a core dump.

Workaround: Do not perform env4test and alarmtest in parallel.

#### *Preset Value of DELAY (Bug ID 4836812)*

The DELAY value in the Test Parameter Options dialog box might not reflect the preset value of DELAY.

## <span id="page-29-0"></span>Sun Remote System Control (RSC) 2.2.1 Release **Notes**

This document deals with Sun Remote System Control (RSC) 2.2.1 hardware and software issues.

### What's New in RSC 2.2.1

Several new features not documented in the *Sun Remote System Control (RSC) 2.2 User's Guide* are available in RSC 2.2.1:

■ The RSC graphical user interface requires an updated version of the Java<sup>™</sup> Runtime Environment, Java 2 Standard Edition (SDK 1.4.0 Beta 3) Beta Release for the Solaris operating environment. You can download the appropriate Java version from the following Web site:

```
http://www.sun.com/solaris/java
```
On the Microsoft Windows platforms only, RSC supports the Java 2 Standard Edition (J2SE) Runtime Environment version 1.3.1. It is available on the Supplemental CD or from the following Web site:

```
http://java.sun.com/j2se/1.3/
```
- Client support has been added for the Microsoft Windows 2000 operating environment.
- Sun Fire V480 servers include a new hardware feature, a Locator LED on the system's front and rear panels. RSC client software enables you to toggle the state of these LEDs to help identify a particular system that may be located in a rack with other servers.

### Before Installing Sun Remote System Control Software

RSC software is included as part of the default installation set for this Solaris release. You should install RSC server components on a compatible Solaris server only; you can install the client software on any computer that meets the Solaris or Windows operating environment requirements. You must install and configure the RSC software before you can use RSC.

You can install the RSC 2.2.1 server software package, SUNWrsc, on:

- A Sun Fire V480 server running the Solaris 8 10/01 operating environment
- A Sun Fire V880 server running the Solaris 8 7/01 operating environment or another Solaris version that supports the RSC 2.2.1 product
- A Sun Fire 280R server running the Solaris 8 1/01 operating environment or another Solaris version that supports the RSC 2.2.1 product
- A Sun Enterprise 250 server running one of the following operating environments:
	- Solaris 2.6
	- Solaris 7
	- Solaris 8
	- Solaris 9

You can install the RSC 2.2.1 client software package on:

- Any other computer running the Solaris 2.6, Solaris 7, Solaris 8, or Solaris 9 operating environment.
- Any computer running one of the following Microsoft Windows operating systems:
	- Windows 98
	- Windows 2000
	- Windows NT 4.0

Solaris client computers require Java 2 Standard Edition (SDK 1.4.0 Beta 3) Beta Release for the Solaris operating environment. RSC 2.2.1 software does not run using the J2SE Runtime Environment Version 1.3.1. You can download the appropriate Solaris Java version from the following Web site:

http://www.sun.com/solaris/java

On the Microsoft Windows platforms only, RSC supports the Java 2 Standard Edition (J2SE) Runtime Environment version 1.3.1. It is available on the Supplemental CD or from the following Web site:

http://java.sun.com/j2se/1.3/

Before upgrading from a previous version of RSC or reinstalling the software, log in to the server as superuser and back up your configuration data using the following commands:

# **rscadm show >** *remote\_filename* # **rscadm usershow >>** *remote\_filename*

Use a meaningful file name that includes the name of the server that RSC controls. After installation, you can refer to this file to restore your configuration settings.

Installation on the Solaris operating environment places the *Sun Remote System Control (RSC) 2.2 User's Guide* in the location /opt/rsc/doc/*locale*/pdf/user\_guide.pdf. Installation on the Windows operating environment places the user's guide in the location  $C:\Perogram$  Files Sun Microsystems\Remote System Control\doc\*locale*\pdf\ user\_guide.pdf.

The following sections describe Sun Remote System Control (RSC) 2.2.1 issues.

### RSC General Issues

This section describes issues that affect RSC running on all platforms.

*Removing and Installing the RSC Card*

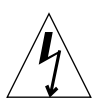

**Caution** – Removing or installing the RSC card while the system has the AC power cord connected could damage your system *or* your RSC card. Only qualified service personnel should remove or replace the RSC card. Contact your qualified service representative to perform this service operation.

*Before* you follow the procedures in the *Sun Fire V480 Server Service Manual*, *Sun Fire 280R Server Service Manual*, or *Sun Fire V880 Server Service Manual* to remove or install the RSC card, perform this procedure to ensure that there is *no AC power present* in the system.

#### **1. Shut down and halt the system.**

- **2. With the system at the** ok **prompt, turn the keyswitch to the Off position.** Standby power is still present in the system at this point.
- **3. Disconnect all AC power cords from their back panel receptacles.** This ensures that there is no standby power voltage present in the system.
- **4. Follow the procedure you require in your service manual.**

#### *RSC Console Sometimes Exits Unexpectedly (Bug ID 4388506)*

The RSC console window sometimes exits when processing large amounts of text data, for instance when executing the  $\text{ls}$  -R command for a large file structure. This is an intermittent problem. The workaround is to open another console window.

#### *Locator LED Functions Not Documented in User's Guide (Bug ID 4445848, 4445844)*

Sun Fire V480 servers include a new hardware feature, a Locator LED on the system's front panel. RSC client software allows you to toggle the state of this LED to help identify a particular system that might be located in a rack with other servers. The Toggle Locator LED command is available in the graphical user interface under Server Status and Control. The syntax of the command-line interface commands to toggle the LED state for this release are:

```
/* setlocator [on|off] turns the system locator LED on or off*/
/* showlocator shows the state of the system locator LED*/
rsc> setlocator on
rsc> showlocator
Locator led is ON
rsc> setlocator off
rsc> showlocator
Locator led is OFF
```
The status of the Locator LED is shown in the GUI display of the server front panel and in the output of the environment (env) and showenvironment commands.

#### rsc-console *Switches to Tip Connection During Boot if* diagswitch? *Is Set to* true *(Bug ID 4523025)*

If diag-switch? is set to true and you use the bootmode -u command to reboot your workstation, rsc-console reverts to the serial (Tip) connection after Solaris restarts, even if you have previously redirected the console to RSC.

If this occurs, manually redirect the console output to RSC again after the reboot operation has completed. Refer to the *Sun Remote System Control (RSC) 2.2 User's Guide* for more information.

#### *Users Can Only Run RSC Client Once on Japanese Version of Microsoft Windows 98*

An RSC client installed on the Japanese version of Microsoft Windows 98 does not start again once you exit from the client, unless you reboot the system. The javaw stack error appears, This occurs only on the initial version of Windows 98, and does not happen on the other versions of Windows (95, 98 Second Edition, NT).

Workaround: Download and install Microsoft IME98 Service Release 1 (IME98-SR1) from the Microsoft Website. The crash does not occur after IME98-SR1 has been installed.

### RSC Issues for Sun Fire 280R and Sun Fire V880 Servers

This section describes issues that affect RSC running on Sun Fire 280R and Sun Fire V880 servers.

#### *Additional RSC Alert*

RSC generates the following alert on a Sun Fire 280R or Sun Fire V880 server when the RSC card begins battery use after a power interruption:

00060012: "RSC operating on battery power."

This alert is not documented in the *Sun Remote System Control (RSC) 2.2 User's Guide.*

### RSC Issues for Sun Fire 280R Servers Only

This section describes issues that affect RSC running on Sun Fire 280R servers only. See the *Sun Fire 280R Server Product Notes* for other Sun Fire 280R server issues.

#### *Boot Sequence Sometimes Bypasses RSC (Bug ID 4387587)*

In rare instances, the system might bypass the RSC card during startup. To check whether the system booted and is online, use the ping command to see if the card is alive, or log in using telnet or rlogin. If the system is not connected to the network, establish a Tip connection to the system. (Be sure that console I/O is not

directed to the RSC card.) Use the Tip connection to view boot messages on the troubled system, or reboot the system. For help in diagnosing the problem, see your hardware owner's guide.

#### *False Drive Fault Reported at Power On (Bug ID 4343998, 4316483)*

When you power on the system, it might report a false internal drive fault that is recorded in the Sun Remote System Control (RSC) log history.

Disregard the error reported by RSC if the system boots successfully to the Solaris operating environment. In most cases the erroneous fault does not reappear. You can verify the disk after the boot process by using the fsck utility.

**Note –** Any disk drive error message reported by the Solaris operating environment is a real disk drive error.

If a disk fault is reported at the ok prompt and the system fails to boot to the Solaris operating environment, there may be a problem with the disk drive. Test the disk drive with the OpenBoot Diagnostics tests documented in the "Diagnostics, Monitoring, and Troubleshooting" chapter in the *Sun Fire 280R Server Service Manual.*

#### *RSC Command* rscadm resetrsc *Fails (Bug ID 4374090)*

After a cold restart or after powering on the system, the RSC command rscadm resetrsc fails; this is a known condition. You need to reset the host system for the command to function correctly.

You can reset the host using one of the following commands:

- At the ok prompt, execute the reset-all command.
- At the RSC command-line interface (CLI) prompt, issue the reset command.
- At the Solaris CLI prompt, issue the reboot command.

The RSC rscadm resetrsc command now functions correctly.

### RSC Issues for Sun Enterprise 250 Servers Only

This section describes issues that affect RSC running on Sun Enterprise 250 servers only. See the *Sun Enterprise 250 Server Product Notes* for other Sun Enterprise 250 server issues.

#### *Do Not Run OpenBoot PROM* fsck *Command From the RSC Console (Bug ID 4409169)*

Do not issue the fsck command from the redirected RSC console.

Reset the system's input-device and output-device settings to ttya. Then reboot the system and access the system through its local console or terminal and execute the OpenBoot PROM fsck command directly.

#### *Do Not Run OpenBoot PROM* boot -s *Command From the RSC Console (Bug ID 4409169)*

The command boot -s does not work from the RSC console.

Reset the system's input-device and output-device settings to ttya. Then reboot the system and access the system through its local console or terminal and execute the boot -s command directly.

#### *Change to the* serial\_hw\_handshake *Variable Requires a System Reboot (Bug ID 4145761)*

In order for changes to the RSC configuration variable serial\_hw\_handshake to take effect, the server must be rebooted. This also affects the Enable Hardware Handshaking check box in the RSC graphical user interface. This limitation is not stated in the documentation.

### <span id="page-35-0"></span>SunForum

SunForum™ video cannot be used in an environment which supports only 8 bits per pixel. In particular, video does not work when used on PGX8, PGX24, and PGX64 in defdepth 8 mode.
#### WDR (WBEM-Based Dynamic Reconfiguration)

#### Open Bugs

#### *Patch Required to Run WDR*

A patch is required on domains that use WDR and run the base release of the Solaris 9 operating environment. For such domains, download the latest version of PatchID 112945 from http://sunsolve.sun.com and use the patchadd(1M) command to install it. The Solaris 8 2/02 and Solaris 9 9/02 releases are the first Solaris releases to incorporate the fix and not require the patch.

#### *Logging Supports Syslog* local0 *Facility Only (Bug ID 4643706)*

WDR cannot be configured to use a user-defined syslog facility, and is hard-coded to use syslog local0. When any program logs messages to the local0 syslog facility on the Sun Fire 6800/4810/4800/3800 Midframe Service Processor, its messages appear in the WDR log.

Workaround: None.

#### mcfgconfig *Ignores Value* -1 *and Uses the Entry In the Sun Management Center* config *File (Bug ID 4700686)*

When you use mcfgconfig to reconfigure WDR and change a domain configuration, you should be able to use the value -1 to indicate that there is no specified value. If a Sun Management Center configuration file exists, then the mcfgconfig utility ignores the -1 value, and uses the value that appears in the corresponding field in the Sun Management Center configuration file. If a Sun Management Center configuration file does not exist, then using  $a -1$  value in the mcfgconfig utility has the desired effect.

Workaround: If Sun Management Center is installed and you want to change the configuration, make any configuration changes first in the SunMC configuration file and then in the mcfgconfig utility.

getInstance *Shows Wrong Value for Referenced Property of* Solaris\_CHController *(Bug ID 4635499)*

On Sun Fire 6800/4810/4800/3800 systems, the getInstance() method sometimes displays the value of the Solaris\_CHController class Referenced property incorrectly.

Workaround: Use the enumerateInstance() method instead to check the Solaris\_CHController class Referenced property.

#### Bugs Fixed in PatchID 113507

The bugs listed in this section are fixed in PatchID 113507, which can be downloaded and installed from http://sunsolve.sun.com.

#### *Passing Invalid Logical ID to* CHSystemBoardProvider *Generates Misleading Message (Bug ID 4656485)*

If a CIMObjectPath of a Solaris\_CHSystemBoard instance contains an invalid logical ID and invokeMethod is called with methodName set to PowerOn or PowerOff, a CIMException is issued which says that the user does not have permission to power on or power off the CHSystemBoard. The message does not mention that an invalid logical ID prevented the operation.

#### *Original User of Provider Affects Subsequent Users' Access (Bug ID 4724154)*

Even though CIMOM reuses WDR providers, each WDR provider is forever associated with the first user who connected to it, and assigns to any subsequent user the permissions of its original user.

#### *Calling* invokeMethod() *With Invalid Logical ID Causes WBEM to Crash (Bug ID 4736314)*

When calling invokeMethod(), you must use a valid logical ID. Using an invalid logical ID causes WBEM to crash.

## OpenGL

#### OpenGL Package SUNWgldoc Contains Broken Links (BugID 4706491)

Some content from the documentation package for the OpenGL software installs incorrectly.

Workaround: Fix the affected link by typing the following:

```
# cd /usr/openwin/share/man/man3gl
# mv gltexfilterfuncSGIS.3gl gltexfilterfuncsgis.3gl
```
## PC Launcher

#### PC Launcher Cannot Execute sunpci Command (Bug ID 4778019)

The SunPCi II software package (SUNWspci2) is installed in a different location than the PC launcher software expects. A path must be changed to allow execution of SunPCi II software through PC launcher.

Workaround:

- 1. Become superuser.
- 2. Open your dejaVu.dt file, located at:

/usr/dt/appconfig/types/*locale*/dejaVu.dt

Where *locale* is the default locale of your system.

3. Modify the 'EXEC\_STRING' entry:

```
From: EXEC_STRING /bin/sh -c '/opt/SUNWspci/bin/sunpci'
To: EXEC_STRING /bin/sh -c '/opt/SUNWspci2/bin/sunpci'
```
# Platform-Specific Issues

#### Netra Servers

#### Error Message Appears for Netra X1 in Solaris 9 (BugID 4663358)

Some X1 systems require a PROM patch from Solaris 8 before running Solaris 9. When booting a Netra X1 in Solaris 9, the following error message may appear:

WARNING: ds1287 attach: Failed to add interrupt.

Workaround:

- 1. Check the system's PROM version. If you have OpenBoot PROM version 4.0.9 or later, no action is needed.
- 2. If the OpenBoot PROM version is earlier than 4.0.9, boot the X1 system in Solaris 8.
- 3. Install patch 111092-02 or later (this is a prerequisite to Step 4). Do not reboot the system between Steps 3 and 4.
- 4. Install patch 111952-02 or later. This installs OpenBoot PROM version 4.0.9 or later.

This problem only applies to Netra X1 systems, not to Sun Fire V100 systems.

#### Sun StorEdge Systems

#### LUN Missing After Changing Target ID (Bug ID 4399108)

Changing a target ID on a running Sun StorEdge<sup>TM</sup> T3 results in a missing LUN.

Workaround: Issue a lip again using the vol unmount and vol mount commands. The host now sees the device.

#### Incorrect Parameters May Cause Panic in Sun StorEdge T3 (Bug ID 4319812)

A Sun StorEdge T3 system may panic if an application uses the HTTP interface to send tokens with out-of-range parameters.

#### I/O Timeout Incorrectly Detected (Bug ID 4490002)

When some utilities send IP packets to the network interface on a Sun StorEdge T3, the T3 might hang without its  $\text{ssd/sf}$  layer detecting I/O timeout correctly.

Workaround: Upgrade to 1.17a Sun StorEdge T3 firmware.

### Sun Fire Systems

#### RCM May Fail After Repeated Hotplug Stress (Bug ID 4474058)

Under repeated stress using PCI hotplug, RCM fails with error code 7 on a Sun Fire V880 system.

#### XVR-4000 Might Not Be Recognized After Solaris Installation (BugID 4842377)

A Sun Fire V880 might not automatically recognize the XVR-4000 graphics board after a first-time fresh Solaris installation, resulting in a blank screen on monitors connected to the XVR-4000. This problem can also occur when re-installing a version of Solaris that does support the XVR-4000 (Solaris 9 4/03 or later, or other Solaris versions supported by a special installation DVD included with the XVR-4000), replacing a version of Solaris that does not support the XVR-4000.

Workaround:

- 1. Begin your Solaris installation using either a ttya or PCI-based graphics card with the console.
- 2. Install Solaris as usual.
- 3. Perform a power cycle.

The XVR-4000 should be recognized now as the new default screen.

#### Sun Fire 15K/12K Systems

#### Updated Flash Image for Sun Fire 15K/12K Systems Running SMS 1.2 (BugID 4728549)

For domains containing CPU/MCPU boards flashed at LPOST level 5.13.3 or lower, an LPOST error might cause a failure to boot Solaris and/or cause a system to hang.

SMS 1.2 patch 112829-05 (or higher) contains an updated LPOST flash image. This patch is available at: http://sunsolve.sun.com

This bug is fixed in SMS 1.3. Upgrading to SMS 1.2 or later, from previous versions, is recommended.

To find out the LPOST level flashed on your system's CPU/MCPU boards, type:

% **flashupdate -d** *X* **-f /opt/SUNWSMS/hostobjs/sgcpu.flash -n**

Where *X* is the letter [A-R] of the domain.

To find out whether the patch already exists on your system, type:

% **showrev -p | grep 112829**

If Patch 112829-05 is not installed, no data is returned. If this is true:

- 1. Apply patch 112829-05 to both System Controllers per the patch README file. Note special installation instructions.
- 2. Use the flashupdate command to update the LPOST image on CPU/MCPU boards. Refer to the flashupdate man page for specific command syntax.

### Sun Blade Systems

#### System Panics When Xsun Dies With UPA Bus Off (Bug ID 4772013)

This bug affects Sun Blade 1000 or 2000 systems that have the XVR-1000 graphics accelerator installed. If Xsun dies or exits while the graphics bus is power managed, the system panics.

Workaround: Add the following line to the system's /etc/power.conf file:

device-thresholds /upa@8,480000 always-on

## Other Issues

## Booting From Partitions Greater Than 2 Gbytes (Bug ID 1234177)

Due to PROM limitations, not all sun4m architectures boot from partitions greater than 2 Gbytes. These systems fail with the following message:

bootblk: can't find the boot program

**Note –** All sun4u architectures support booting from larger partitions.

One related bug (4023466) reports a problem with re-preinstall where the boot image for large disks creates root partitions greater than 2 Gbytes. System administrators are cautioned not to use re-preinstall on sun4m systems with large root disks (4 Gbytes and greater).

## Network Drivers Installed by Default

The Solaris Installation CD automatically installs the network drivers from the Supplement CD. Drivers for the SunATM<sup>™</sup> and SunHSI/ $P^{T M}$  cards are now installed by default when the Solaris 9 8/03 operating environment is installed. Error messages might be displayed if you do not have some of the corresponding hardware installed. You can ignore these error messages.

## Serial Parallel Controller Driver Does Not Support Dynamic Reconfiguration (Bug ID 4177805)

This spc driver does not support Dynamic Reconfiguration features in the Solaris 9 8/03 operating environment.

## PGX32 DGA Pixmap With Java SwingSet2 Crashes X Server (Bug ID 4420220)

Java SwingSet2, when used on a system with a PGX32 frame buffer, displays garbled images and crashes the  $X$  server. The  $X$  server is restarted after the user logs in.

Workaround:

■ Stop using the offscreen-cached pixmap by typing the command:

```
% GFXconfig -cachedpixmap false
```
■ Stop using DGA for accessing pixmaps by typing the command:

```
% setenv USE_DGA_PIXMAPS false
```
After the setenv command, exit the CDE or OpenWindows interface and restart the X server.

## picld Restarts Without Dumping Core (Bug ID 4459152)

After some errors, picld restarts itself without dumping core.

## spec\_open Failure Causes Point Mount Failure (Bug ID 4431109)

A failure in spec\_open causes mount failure of points referenced in the vfstab entry.

Workaround: Type the following command:

```
# cat S55initfc
devfsadm -i ssd
```
This loads the ssd driver and attaches all device instances.

## Last Connection to Subsystem May Detach (Bug ID 4432827)

A dynamic reconfiguration operation on the last connection to a multipathed device can be detached without warning.

## Pulled Cable on Dual-Channel FC PCI Card Is Undetected (Bug ID 4438711)

The device driver does not detect when the cable is pulled from the port away from the connector edge of the dual-channel FC PCI card.

Workaround: Install Patch 111097-08 or later. Further information about this patch is available at the SunSolve web site at: http://sunsolve.sun.com

## Pulled Cable On A5X00 Leaves System Board Nondetachable (Bug ID 4452438)

Pulling the fibre cable going to controller A0 on an A5000 causes any subsequent DR operation to detach the system board to fail. Reconnecting the fibre cable does not allow a successful DR detach operation.

## qlc Power Management Causes Kernel Panic (Bug ID 4446420)

Power management of qlc causes the kernel to panic on an ASSERTION failure in the qlc driver code.

Workaround: Set the following in /etc/system to avoid the assert:

#### **qlc\_enable\_pm = 0**

## Devices May Not Appear After Boot (Bug ID 4456545)

qlc may remain offline, preventing devices appearing after boot.

Workaround: Generate a LIP on the link to get the port in an ONLINE state. You can generate LIP on the HBA port by running the command luxadm -e forcelip.

## System May Loop When Master CPU Is Changed (Bug ID 4405263)

A system using the kadb command to debug a live system can go into a repeating loop of incomplete error messages when the OpenBoot PROM's master CPU is changed. While a reset will restore the system to operation, the traces of the original failure are lost, resulting in an inability to perform the attempted diagnosis of a fatal reset.

Workaround:

- Upgrade to the latest version of OpenBoot PROM
- Before switching, raise pil to f with the following command:

**h# 0f pil!**

## Untagged Devices Incorrectly Supported (Bug ID 4460668)

The Sun StorEdge network foundation software driver does not honor untagged commands, and allows overlapped untagged commands.

## Some DVD and CD-ROM Drives Fail to Boot Solaris (Bug ID 4397457)

The default timeout value for the SCSI portion of the SunSwift™ PCI Ethernet/SCSI host adapter (X1032A) card does not meet the timeout requirements of Sun's SCSI DVD-ROM drive (X6168A). With marginal media, the DVD-ROM occasionally experiences timeout errors. The only exceptions are Sun Fire 6800, 4810, 4800, and 3800 systems, which overwrite the SCSI timeout value by means of OpenBoot PROM.

Workaround for other platforms: Use the on-board SCSI interfaces or DVD-ROM compatible SCSI adapters, such as X1018A (SBus: F501-2739-xx) or X6540A (PCI: F375-0005-xx).

## MPxIO Driver Causes Domain Panic During DR (Bug ID 4467730)

When MPxIO is enabled during a Dynamic Reconfiguration operation, the q1c driver might suspend and cause a domain panic.

## scsi Times Out on cPCI and Dual-Channel FC PCI Cards (Bug ID 4424628)

cPCI and dual-channel FC PCI cards might encounter a scsi "timeout" or "giving up" error message due to a firmware problem.

## ATM LANE Subnets for IPv4/IPv6 May Not Complete Initialization (Bug ID 4625849)

On boot, multiple instances may not connect to their LANE instance if more than eight LANE instances are on a single adapter. This bug does not manifest at multiuser level.

Workaround:

1. Verify the problem by issuing a lanestat -a command.

Instances that are not connected have VCI values of 0 to the LES and BUS.

2. Stop and restart your SunATM network by typing:

# **/etc/init.d/sunatm stop** # **/etc/init.d/sunatm start**

3. Reset netmasks or any other network setup for the SunATM interfaces.

This process only reinitializes your SunATM network.

## Installation May Fail on Drives Above 96 Gbytes (BugID 4724529)

Installation of the Solaris operating environment on drives with 96GBytes or more may fail using some installation methods.

Workaround: Begin Solaris installation using the Solaris 9 8/03 Software 1 of 2 CD.

## probe-scsi-all OBP Command Must Be Followed By reset-all (BugID 4589231)

The OpenBoot PROM command probe-scsi or probe-scsi-all must be followed by the reset-all command on sun4u systems before booting. Otherwise, a subsequent boot or boot -v might hang.

# Open Issues for Sun Fire 6800/4810/4800/3800 Systems

This chapter describes open issues related to the use of the Solaris operating environment on Sun Fire 6800/4810/4800/3800 systems.

# Dynamic Reconfiguration on Sun Fire 6800/4810/4800/3800 Systems

Dynamic reconfiguration (DR) is supported for Solaris 9 8/03. This section includes open issues for DR on the Sun Fire 6800/4810/4800/3800 systems at the time of this release.

These release notes for dynamic reconfiguration (DR) on Sun Fire 6800, 4810, 4800, and 3800 systems cover the following topics:

- ["Dynamic Reconfiguration Software Installation Instructions" on page 42](#page-49-0)
- ["Known DR Limitations" on page 42](#page-49-1)
- ["Dynamic Reconfiguration Software Bugs" on page 46](#page-53-0)

## System-Specific DR Support

System-specific DR support on the 6800/4810/4800/3800 systems is shown by the cfgadm command. System boards are indicated as class "sbd." CompactPCI (cPCI) cards are shown as class "pci." Users of DR through the cfgadm interface see other DR classes as well.

For more information about system-specific problems with DR, see ["Known](#page-54-0) [Dynamic Reconfiguration Bugs" on page 47](#page-54-0).

To view the classes that are associated with attachment points, run the following command as superuser:

```
# cfgadm -s "cols=ap_id:class"
```
Dynamic attachment points may also be listed by using the cfgadm command's -a option. To determine the class of a specific attachment point, add it as an argument to the above command.

# <span id="page-49-0"></span>Dynamic Reconfiguration Software Installation Instructions

The following software supports DR on Sun Fire 6800/4810/4800/3800 servers: version 9 of the Solaris operating environment, and version 5.13.0 of the system firmware.

In addition, you have the option of installing the Sun Management Center (SunMC). Refer to the *Sun Management Center 3.0 Supplement for Sun Fire 6800, 4810, 4800, and 3800 Systems* for complete instructions.

## Upgrading the System Firmware

An upgrade of the system firmware for the Sun Fire 6800/4810/4800/3800 servers takes place through an FTP or HTTP connection from an FTP or HTTP server where the firmware images are stored.

For information on installing the firmware, refer to the README and Install.info files included in the patch appropriate for the version of firmware running on your domains. You can download Sun patches from http://sunsolve.sun.com.

# <span id="page-49-1"></span>Known DR Limitations

This section contains known DR software limitations of the Sun Fire 6800, 4810, 4800, and 3800 systems.

## General DR Limitations

- If you add a system board to a domain without using DR procedures, such as by running the addboard command-line interface (CLI) command on the system controller (SC), you must run the setkeyswitch off command and then the setkeyswitch on command to bring the board into the system.
- Before performing any DR operation on an I/O (IBx) board, enter the following command to stop the vold daemon:

#### # **sh /etc/init.d/volmgt stop**

After the DR operation has successfully completed, enter the following command to restart the vold daemon:

# **sh /etc/init.d/volmgt start**

- On Sun Fire 6800, 4810, 4800, and 3800 systems, DR does not support HIPPI/P (bug 4445932), SAI/P (bug 4466378), or the HSI/P driver (bug 4496362).
- You must execute the devfsadm(1M) command in order to see any changes that have been made, especially in regard to changes from PCI to cPCI.

### Limitations Specific to CompactPCI

- You can unconfigure a CompactPCI (cPCI) I/O assembly only if all the cards in the board are in an unconfigured state. If any cPCI card is busy (such as with a plumbed/up interface or a mounted disk), the board unconfigure operation fails with the status "busy." All cPCI cards should be unconfigured before attempting to unconfigure the cPCI I/O assembly.
- When a multipath disk is connected to two cPCI cards, it is possible to see disk activity across the cards when none is expected. For this reason, make sure that there is no activity on the local side of the resource. This is more likely to occur when attempting to perform DR operations on a cPCI card that shows a busy status, even when there is no activity on the local side of the resource. A subsequent DR attempt may be required.
- When a user lists the attachment point for a cPCI board using the  $cf$ gadm(1M) command with the -a option, cPCI slots and PCI buses are all listed as attachment points. The  $cf$ gadm  $-a$  command displays an attachment point for a PCI bus as NO. IB8:: pci0. There are four such attachment points for each cPCI board. The user should not perform DR operations on these points, nor on the sghsc attachment point (which the cfgadm -a command displays as

N0.IB8::sghsc4), because DR is not actually performed, and some internal resources are removed. Using DR on these attachment points (bus and sghsc) is strongly discouraged.

■ In order for DR to function properly with cPCI cards, the levers on all cPCI cards that are inserted at Solaris boot time must be fully engaged.

## Procedures for Bringing a cPCI Network Interface (IPMP) Online or Offline

- ▼ To Take a cPCI Network Interface (IPMP) Offline and Remove It
	- **1. Retrieve the group name, test address, and interface index by typing the following command.**

# **ifconfig** *interface*

For example, ifconfig hme0

**2. Use the** if\_mpadm(1M) **command as follows:**

# **if\_mpadm -d** *interface*

This command takes the interface offline, and causes its failover addresses to be failed over to another active interface in the group. If the interface is already in a failed state, then this step simply marks and ensures that it is offline.

#### **3. (Optional) Unplumb the interface.**

This step is required only if you want to use DR to reconfigure the interface automatically at a later time.

#### **4. Remove the physical interface.**

Refer to the cfgadm(1M) man page and the *Sun Fire 6800, 4810, 4800, and 3800 Systems Dynamic Reconfiguration User Guide* for more information.

#### To Attach and Bring Online a cPCI Network Interface (IPMP)

#### **1. Attach the physical interface.**

Refer to the cfgadm(1M) man page and the *Sun Fire 6800, 4810, 4800, and 3800 Systems Dynamic Reconfiguration User Guide* for more information.

After you attach the physical interface, it is automatically configured using settings in the hostname configuration file (/etc/hostname.*interface*, where *interface* is a value such as hme1 or qfe2).

This triggers the in.mpathd daemon to resume probing and detect repairs. Consequently, in.mpathd causes original IP addresses to failback to this interface. The interface should now be online and ready for use under IPMP.

**Note –** If the interface has not been unplumbed and set to the OFFLINE status prior to a previous detach, then the attach operation described here would not automatically configure it. To set the interface back to the ONLINE status and failback its IP address after the physical attach is complete, enter the following command: if\_mpadm -r *interface*

## Operating System Quiescence

This section discusses permanent memory, and the requirement to quiesce the operating system when unconfiguring a system board that has permanent memory.

A quick way to determine whether a board has permanent memory is to run the following command as superuser:

# **cfgadm -av | grep permanent**

The system responds with output such as the following, which describes system board 0 (zero):

N0.SB0::memory connected configured ok base address 0x0, 4194304 KBytes total, 668072 KBytes permanent

Permanent memory is where the Solaris kernel and its data reside. The kernel cannot be released from memory in the same way that user processes residing in other boards can release memory by paging out to the swap device. Instead, cfgadm uses the copy-rename technique to release the memory.

The first step in a copy-rename operation is to stop all memory activity on the system by pausing all I/O operations and thread activity; this is known as *quiescence*. During quiescence the system is frozen and does not respond to external events such as network packets. The duration of the quiescence depends on two factors: how many I/O devices and threads need to be stopped; and how much memory needs to be copied. Typically, the number of I/O devices determines the required quiescent time, because I/O devices must be paused and unpaused. A quiescent state usually lasts longer than two minutes.

Because quiescence has a noticeable impact, cfgadm requests confirmation before implementing quiescence. If you enter:

```
# cfgadm -c unconfigure N0.SB0
```
The system responds with a prompt for confirmation:

System may be temporarily suspended, proceed (yes/no)?

If you use Sun Management Center to perform the DR operation, a pop-up window displays this prompt.

Enter Yes to confirm that the impact of the quiesce is acceptable, and to proceed.

# <span id="page-53-0"></span>Dynamic Reconfiguration Software Bugs

This section contains the synopses and Sun Bug ID numbers of the more important bugs that have been discovered during testing of Dynamic Reconfiguration (DR). This list does not include all bugs.

### Bugs Fixed Since the Last Release

- DR operations hang after a few loops when CPU power control is also running (Bug ID 4114317)
- Test case libcfgadm\_031\_040 hangs on fc\_request\_cv (Bug ID 4633009)
- Cannot run DR and PPP daemon concurrently (Bug ID 4638018)

## <span id="page-54-0"></span>Known Dynamic Reconfiguration Bugs

■ SBM sometimes can cause system panic during DR operations (Bug ID 4506562)

Description: A panic may occur when a system board that contains CPUs is removed from the system while Solaris Bandwidth Manager (SBM) is in use.

Workaround: Do not install SBM on systems that will be used for DR, and do not perform CPU system board DR operations on systems with SBM installed.

■ DR hangs during configure operation with IB board with vxdmpadm policy= check all (Bug ID  $4509462$ )

Description: A DR configure operation hangs with an IB*x* (I/O) board after a few successful iterations. This occurs when the DR operation is executed concurrently with the DMP daemon that is implementing the policy check\_all with a time interval.

Workaround: Install VM 3.2 Patch01.

■ cfgadm\_sbd plug-in in multithreaded environment is broken (Bug ID 4498600)

Description: When a multithreaded client of the cfgadm library issues concurrent sbd requests, the system may hang.

Workaround: None. Currently there are no existing applications implementing multithreaded usage of the cfgadm library.

■ CPU/memory board unconfig takes a long time to complete with Oracle/TPCC load (Bug ID 4632219)

On systems actively running Oracle/TPCC, DR CPU/memory board unconfigure operations might take an unusually long time to complete (up to 8 hours), and might also negatively impact Oracle performance.

Workaround: Do not perform CPU/memory board DR unconfigure operations while Oracle/TPCC is running.

# Sun Enterprise Midrange Systems Open Issues

This chapter contains the latest information for the Sun Enterprise systems running the Solaris 9 8/03 operating environment. These include the Sun Enterprise 6500, 6000, 5500, 5000, 4500, 4000, 3500, and 3000 systems.

The Solaris 9 8/03 operating environment includes support for all CPU/memory boards and most I/O boards in the systems mentioned above.

# Dynamic Reconfiguration of Sun Enterprise 6*x*00, 5*x*00, 4*x*00, and 3*x*00 Systems

These release notes provide the latest information on Dynamic Reconfiguration (DR) functionality for Sun Enterprise 6*x*00, 5*x*00, 4*x*00, and 3*x*00 systems running the Solaris 9 8/03 operating environment. For more information on Sun Enterprise Server Dynamic Reconfiguration, refer to the *Dynamic Reconfiguration User's Guide for Sun Enterprise 3x00/4x00/5x00/6x00 Systems*.

The Solaris 9 8/03 operating environment includes support for CPU/memory boards and most I/O boards in Sun Enterprise 6*x*00, 5*x*00, 4*x*00, and 3*x*00 systems.

## Supported Hardware

Before proceeding, ensure the system supports dynamic reconfiguration. If you see the following message on your console or in your console logs, the hardware is of an older design and not suitable for dynamic reconfiguration.

```
Hot Plug not supported in this system
```
Supported I/O boards are listed in the "Solaris 8" section on the following Web site:

http://sunsolve5.sun.com/sunsolve/Enterprise-dr

I/O board type 2 (graphics), type 3 (PCI), and type 5 (graphics and SOC+) are not currently supported.

#### Software Notes

▼ To Enable Dynamic Reconfiguration

In the /etc/system file, two variables must be set to enable dynamic reconfiguration and an additional variable must be set to enable the removal of CPU/memory boards.

- **1. Log in as superuser.**
- **2. To enable dynamic reconfiguration, edit the** /etc/system **file and add the following lines to the** /etc/system **file:**

```
set pln:pln enable detach suspend=1
set soc:soc_enable_detach_suspend=1
```
**3. To enable the removal of a CPU/memory board, add this line to the** /etc/system **file:**

```
set kernel_cage_enable=1
```
Setting this variable enables the memory unconfiguration operation.

**4. Reboot the system to put the changes into effect.**

#### Quiesce Test

On a large system, the quiesce-test command (cfgadm -x quiesce-test sysctrl0:slot*number*) might run as long as a minute or so. During this time no messages are displayed if cfgadm does not find incompatible drivers. This is normal behavior.

#### Disabled Board List

If a board is on the disabled board list, an attempt to connect the board may produce an error message:

```
# cfgadm -c connect sysctrl0:slotnumber
cfgadm: Hardware specific failure: connect failed: board is
 disabled: must override with [-f][-o enable-at-boot]
```
● **To override the disabled condition, use the force flag (**-f**) or the enable option (**-o enable-at-boot**) with the** cfgadm **command:**

# **cfgadm -f -c connect sysctrl0:slot***number*

# **cfgadm -o enable-at-boot -c connect sysctrl0:slot***number*

● **To remove all boards from the disabled board list, set the** disabled-board-list **variable to a null set with the system command:**

# **eeprom disabled-board-list=**

● **If you are at the OpenBoot prompt, use this OpenBoot PROM command instead of the previous one to remove all boards from the disabled board list:**

OK **set-default disabled-board-list**

For further information about the disabled-board-list setting, refer to the section "Specific NVRAM Variables" in the *Platform Notes: Sun Enterprise 3x00, 4x00, 5x00, and 6x00 Systems* manual in the documentation set in this release.

#### Disabled Memory List

For information about the OpenBoot PROM disabled-memory-list setting, refer to the section "Specific NVRAM Variables" in the *Platform Notes: Sun Enterprise 3x00, 4x00, 5x00, and 6x00 Systems* in the Solaris on Sun Hardware documentation set in this release.

#### Unloading Detach-Unsafe Drivers

If it is necessary to unload detach-unsafe drivers, use the modinfo( $1M$ ) line command to find the module IDs of the drivers. You can then use the module IDs in the modunload(1M) command to unload detach-unsafe drivers.

#### Interleaved Memory

A memory board or CPU/memory board that contains interleaved memory cannot be dynamically unconfigured.

- **To determine if memory is interleaved, use the** prtdiag **command or the** cfgadm **command.**
- **To permit DR operations on CPU/memory boards, set the NVRAM** memory-interleave **property to** min**.**

For related information about interleaved memory, see ["Memory Interleaving Set](#page-60-0) [Incorrectly After a Fatal Reset \(Bug ID 4156075\)" on page 53](#page-60-0) and ["DR: Cannot](#page-60-1) [Unconfigure a CPU/Memory Board That Has Interleaved Memory \(Bug ID](#page-60-1) [4210234\)" on page 53](#page-60-1).

#### Self-Test Failure During a Connect Sequence

If the error "cfgadm: Hardware specific failure: connect failed: firmware operation error" is displayed during a DR connect sequence, remove the board from the system as soon as possible. The board has failed self-test, and removing the board avoids possible reconfiguration errors that can occur during the next reboot.

If you want to immediately retry the failed operation, you must first remove and reinsert the board, because the board status does not allow further operations.

# Known Bugs

The following list is subject to change at any time. For the latest bug and patch information, refer to:

http://sunsolve5.sun.com/sunsolve/Enterprise-dr.

## <span id="page-60-0"></span>Memory Interleaving Set Incorrectly After a Fatal Reset (Bug ID 4156075)

Memory interleaving is left in an incorrect state when a Sun Enterprise *x*500 server is rebooted after a fatal reset. Subsequent DR operations fail. The problem only occurs on systems with memory interleaving set to min.

Workarounds: Two choices are listed.

- **To clear the problem after it occurs, manually reset the system at the** OK **prompt.**
- **To avoid the problem before it occurs, set the NVRAM** memory-interleave **property to** max**.**

This causes memory to be interleaved whenever the system is booted. However, you might find this option to be unacceptable, as a memory board containing interleaved memory cannot be dynamically unconfigured. See ["DR: Cannot Unconfigure a](#page-60-1) [CPU/Memory Board That Has Interleaved Memory \(Bug ID 4210234\)" on page 53.](#page-60-1)

## <span id="page-60-1"></span>DR: Cannot Unconfigure a CPU/Memory Board That Has Interleaved Memory (Bug ID 4210234)

Cannot unconfigure a CPU/memory board that has interleaved memory.

To unconfigure and subsequently disconnect a CPU board with memory or a memory-only board, it is necessary to first unconfigure the memory. However, if the memory on the board is interleaved with memory on other boards, the memory cannot currently be unconfigured dynamically.

Memory interleaving can be displayed using the prtdiag or the cfgadm commands.

Workaround: Shut down the system before servicing the board, then reboot afterward. To permit future DR operations on the CPU/memory board, set the NVRAM memory-interleave property to min. See also ["Memory Interleaving Set](#page-60-0) [Incorrectly After a Fatal Reset \(Bug ID 4156075\)" on page 53](#page-60-0) for a related discussion on interleaved memory.

## DR: Cannot Unconfigure a CPU/Memory Board That Has Permanent Memory (Bug ID 4210280)

To unconfigure and subsequently disconnect a CPU board with memory or a memory-only board, it is necessary to first unconfigure the memory. However, some memory is not currently relocatable. This memory is considered permanent.

Permanent memory on a board is marked "permanent" in the cfgadm status display:

```
# cfgadm -s cols=ap_id:type:info
Ap_Id Type Information
ac0:bank0 memory slot3 64Mb base 0x0 permanent
ac0:bank1 memory slot3 empty
ac1:bank0 memory slot5 empty
ac1:bank1 memory slot5 64Mb base 0x40000000
```
In this example, the board in slot3 has permanent memory and so cannot be removed.

Workaround: Shut down the system before servicing the board, then reboot afterward.

## cfgadm Disconnect Fails When Running Concurrent cfgadm Commands (Bug ID 4220105)

If a cfgadm process is running on one board, an attempt to simultaneously disconnect a second board fails.

A cfgadm disconnect operation fails if another cfgadm process is already running on a different board. The message is:

```
cfgadm: Hardware specific failure: disconnect failed: nexus error
during detach: address
```
Workaround: Do only one cfgadm operation at a time. If a cfgadm operation is running on one board, wait for it to finish before you start a cfgadm disconnect operation on a second board.

## Cannot Drain and/or Detach Sun Enterprise Server Boards That Host QFE Cards (Bug ID 4231845)

A server configured as a boot server for Solaris 2.5.1-based Intel platform clients runs several rpld jobs, whether or not such devices are in use. These active references prevent DR operations from detaching these devices.

Workaround: Perform a DR detach operation:

- **1. Remove or rename the** /rplboot **directory.**
- **2. Shut down NFS services with this command:**

```
# sh /etc/init.d/nfs.server stop
```
- **3. Perform the DR detach operation.**
- **4. Restart NFS services with this command:**

# **sh /etc/init.d/nfs.server start**

# Sun Enterprise 10000 Release Notes

This chapter contains the release notes for the following features on the Sun Enterprise 10000 server: Dynamic Reconfiguration (DR), InterDomain Networks (IDNs), and the Solaris operating environment on Sun Enterprise 10000 domains.

# Dynamic Reconfiguration Issues

### DR Model 3.0

You must use DR model 3.0 on Sun Enterprise 10000 domains that run the Solaris 9 8/03 operating environment. DR model 3.0 refers to DR functionality that uses the following commands on the SSP to perform domain DR operations:

- $\blacksquare$  addboard $(1M)$
- moveboard(1M)
- deleteboard(1M)
- showdevices(1M)
- rcfgadm(1M)

In addition, you can run the cfgadm(1M) command on domains to obtain board status information. Note that DR model 3.0 also interfaces with the Reconfiguration Coordination Manager (RCM) to coordinate the DR operations with other applications running on a domain.

**Note –** DR model 3.0 is the only DR model supported for the Solaris 9 8/03 release. For details on DR model 3.0, refer to the *Sun Enterprise 10000 Dynamic Reconfiguration User Guide* (part number 816-3627-10).

## General Issues

This section contains general issues that involve DR on the Sun Enterprise 10000 server. You should read this section before you attempt to install or configure DR.

#### DR and Bound User Processes

For Solaris 9 8/03, DR no longer automatically unbinds user processes from CPUs that are being detached. Users are now required to perform this operation themselves before initiating a detach sequence. The drain operation fails if CPUs are found with bound processes.

#### Enabling DR 3.0 Requires an Extra Step in Certain Situations (Bug ID 4507010)

If you upgrade or perform a fresh install of the Solaris operating environment on a domain before you upgrade the SSP to SSP 3.5, the domain will not be properly configured for DR 3.0.

Workaround: Run the following command as superuser on the domain, after the SSP has been upgraded to SSP 3.5. This workaround is not necessary until DR 3.0 is enabled on the domain.

# **devfsadm -i ngdr**

# InterDomain Networks (IDN)

### General Issues

For a domain to become part of an IDN, all boards in that domain that have active memory must have at least one active CPU.

# Solaris Operating Environment

This section contains general issues, known bugs, patches, and notes about the Solaris 9 8/03 operating environment on the Sun Enterprise 10000 server.

## General Issues

Dynamic reconfiguration (DR) and InterDomain Networks are supported in the Solaris 9 8/03 release.

**Note –** Before you begin the fresh installation or upgrade of the Solaris 9 8/03 operating environment on a Sun Enterprise 10000 domain, you must install SSP 3.5 on your System Service Processor. SSP 3.5 supports the Solaris 9 8/03 operating environment on Sun Enterprise 10000 domains.

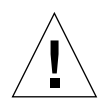

**Caution –** Do not use the Solaris 9 8/03 Installation CD to install or upgrade the Solaris operating environment on Sun Enterprise 10000 domains. Begin installation from the Solaris 9 8/03 Software 1 of 2 CD. You can follow the installation procedures described in the *Sun Enterprise 10000 SSP 3.5 Installation Guide and Release Notes*, if you substitute the Solaris 9 8/03 Software CDs for the Solaris 8 10/01 CDs.

#### Solaris 9 8/03 and Boot-Disk Partition Sizes

If you are upgrading the operating environment from Solaris 2.6 to Solaris 9 8/03 and you used the partition layout suggested in the *SMCC Hardware Platform Guide Solaris 2.6*, the partitions might not be large enough for the upgrade. For instance, the /usr partition must be at least  $653$  megabytes. If /usr is smaller than the size needed to perform the upgrade, suninstall uses the Dynamic Space Reallocation (DSR) mode to reallocate the space of the disk partitions.

DSR might calculate a partition layout that is not acceptable for some systems. For instance, DSR might select partitions that appear to DSR as unused (non-UFS partitions that might contain raw data or other types of file systems). If DSR selects a used partition, data loss might occur. Therefore, you must know the current status of the partitions DSR wants to use before you allow DSR to continue with the reallocation of the disk partitions.

After DSR presents an acceptable layout and you choose to proceed with the reallocation, DSR adjusts the affected file systems, and the upgrade continues. However, if you cannot constrain the layout so that it is acceptable for your needs, then you might need to manually repartition the boot device, or you might have to perform a fresh install.

#### OpenBoot PROM Variables

Before you perform the boot net command from the OpenBoot PROM prompt (ok), you must verify that the local-mac-address? variable is set to false, which is the factory default. If it is set to true, you must ensure that this value is an appropriate local configuration.

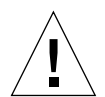

**Caution** – If local-mac-address? is set to true, it might prevent the domain from successfully booting over the network.

In a netcon(1M) window, you can use the following command at the OpenBoot PROM prompt to display the values of the OpenBoot PROM variables:

ok **printenv**

To Set the local-mac-address? Variable

**1. If the variable is set to** true**, use the** setenv **command to set it to** false**.**

ok **setenv local-mac-address? false**

# Sun Management Center License Terms

# New License Agreement Terms

This section provides the most up-to-date binary software license agreement for Sun Management Center 3.0 and its add-on packages. The information here supercedes any earlier versions of the Sun Management Center 3.0 terms.

Sun Microsystems Inc. Binary Software License Agreement For SUN MANAGEMENT CENTER 3.0 and the SUN MANAGEMENT CENTER 3.0 ADD-ON PACKAGES:

- Sun Management Center 3.0 Advanced Systems Monitoring
- Sun Management Center 3.0 Premier Management Applications
- Sun Management Center 3.0 System Reliability Manager
- Sun Management Center 3.0 Service Availability Manager

SUN IS WILLING TO LICENSE THE ACCOMPANYING BINARY SOFTWARE IN MACHINE- READABLE FORM, TOGETHER WITH ACCOMPANYING DOCUMENTATION (COLLECTIVELY "SOFTWARE") TO YOU ONLY UPON THE CONDITION THAT YOU ACCEPT ALL OF THE TERMS AND CONDITION CONTAINED IN THESE LICENSE AGREEMENTS. READ THE TERMS AND CONDITIONS OF THESE AGREEMENTS CAREFULLY BEFORE OPENING THE SOFTWARE MEDIA PACKAGE. BY OPENING THE SOFTWARE MEDIA PACKAGE, YOU AGREE TO THE TERMS OF THESE AGREEMENTS. IF YOU ARE ACCESSING THE SOFTWARE ELECTRONICALLY, INDICATE YOUR ACCEPTANCE OF THESE TERMS BY SELECTING THE "ACCEPT" BUTTON AT THE END OF THESE AGREEMENTS. IF YOU DO NOT AGREE TO ALL THESE TERMS, PROMPTLY RETURN THE UNUSED SOFTWARE TO YOUR PLACE OF PURCHASE FOR A REFUND OR, IF THE SOFTWARE IS ACCESSED ELECTRONICALLY, SELECT THE "DECLINE" BUTTON AT THE END OF THESE AGREEMENTS.

**LICENSE TO EVALUATE (TRY) THE SUN MANAGEMENT CENTER 3.0 ADD-ON PACKAGES SOFTWARE:** If you have not paid the applicable license fees for Sun Management Center 3.0 Advanced Systems Monitoring, Sun Management Center 3.0 Premier Management Applications, Sun Management Center 3.0 System Reliability Manager, or Sun Management Center 3.0 Service Availability Manager (individually a "Sun Management Center 3.0 Add-On Package"), the Binary Code License Agreement ("BCL"), the Sun Management Center 3.0 Add-On Packages Supplemental Terms ("Supplemental Terms"), and the Evaluation Terms ("Evaluation Terms") below shall apply to that Sun Management Center 3.0 Add-On Package. When referring to a Sun Management Center 3.0 Add-On Package for which fees have not been paid, the BCL, Supplemental Terms, and the Evaluation Terms shall collectively be referred to as the Evaluation Agreement ("Evaluation Agreement").

**LICENSE TO USE (BUY) THE SUN MANAGEMENT CENTER 3.0 ADD-ON PACKAGES SOFTWARE:** If you have paid the applicable license fees for a Sun Management Center 3.0 Add-On Package, the BCL and the Sun Management Center 3.0 Add-On Packages Supplemental Terms ("Supplemental Terms") provided following the BCL shall apply to that Sun Management Center 3.0 Add-On Package. When referring to such a Sun Management Center 3.0 Add-On Package, the BCL and the Supplemental Terms shall collectively be referred to as the Agreement ("Agreement").

**LICENSE TO USE THE SUN MANAGEMENT CENTER 3.0 SOFTWARE.** For Sun Management Center 3.0, the BCL and the Sun Management Center 3.0 Supplemental Terms ("Supplemental Terms") provided following the Sun Management Center 3.0 Add-On Packages Supplemental Terms shall apply. When referring to Sun Management Center 3.0, the BCL and the Sun Management Center 3.0 Supplemental Terms shall collectively be referred to as the Agreement ("Agreement").

#### EVALUATION TERMS

If you have not paid the applicable license fees for the Software, the terms of the Evaluation Agreement shall apply. These Evaluation Terms add to or modify the terms of the Agreement. Capitalized terms not defined in these Evaluation Terms shall have the same meanings ascribed to them in the Agreement below, or in any license contained within the Software.

**1. LICENSE TO EVALUATE.** Sun grants to you, a non-exclusive, non-transferable, royalty-free, and limited license to use the Software internally for the purposes of evaluation only for sixty (60) days after the date you install the Software on your system ("Evaluation Period"). No license is granted to you for any other purpose. You may not sell, rent, loan, or otherwise encumber or transfer the Software in whole or in part, to any third party. Licensee shall have no right to use the Software for productive or commercial use.

**2. TIMEBOMB.** Software may contain a timebomb mechanism. You agree to hold Sun harmless from any claims based on your use of Software for any purposes other than those of internal evaluation.

**3. TERMINATION AND/OR EXPIRATION.** Upon expiration of the Evaluation Period, unless terminated earlier by Sun, you agree to immediately cease use of and destroy Software.

**4. NO SUPPORT.** Sun is under no obligation to support Software or to provide upgrades or error corrections ("Software Updates") to the Software. If Sun, at its sole option, supplies Software Updates to you, the Software Updates will be considered part of Software, and subject to the terms of this Agreement.

#### SUN MANAGEMENT CENTER 3.0 ADD-ON PACKAGES SUPPLEMENTAL LICENSE TERMS

These supplemental license terms ("Supplemental Terms") add to or modify the terms of the Binary Code License Agreement (collectively, the "Agreement"). Capitalized terms not defined in these Supplemental Terms shall have the same meanings ascribed to them in the Agreement. These Supplemental Terms shall supersede any inconsistent or conflicting terms in the Agreement, or in any license contained within the Software.

**1. Trademarks and Logos.** You acknowledge and agree as between you and Sun that Sun owns the SUN, SOLARIS, JAVA, JINI, FORTE, and iPLANET trademarks and all SUN, SOLARIS, JAVA, JINI, FORTE, and iPLANET-related trademarks, service marks, logos, and other brand designations ("Sun Marks"), and you agree to comply with the Sun Trademark and Logo Usage Requirements currently located at http://www.sun.com/policies/trademarks. Any use you make of the Sun Marks inures to Sun's benefit.

**2. Source Code.** Software may contain source code that is provided solely for reference purposes pursuant to the terms of this Agreement.

**3. Termination for Infringement.** Either party may terminate this Agreement immediately should any Software become, or in either party's opinion be likely to become, the subject of a claim of infringement of any intellectual property right.

#### SUN MANAGEMENT CENTER 3.0 SUPPLEMENTAL LICENSE TERMS

These supplemental terms ("Supplemental License Terms") add to the terms of the Binary Code License Agreement (collectively, the "Agreement"). "Software" as defined in Section 1 of the Binary Code License Agreement expressly includes, but is not limited to, the Sun Management Center 3.0 software and the iPlanet (tm) Web Server, FastTrack Edition and certain third-party software products incorporated in Sun Management Center 3.0. Capitalized terms not defined herein shall have the same meanings ascribed to them in the Binary Code License Agreement. The Supplemental License Terms shall take precedence over any inconsistent or conflicting terms in the Binary Code License Agreement or in the Software.

**1. General Use Restriction for iPlanet Products.** You may only use the copy of the iPlanet Web Server bundled with the Sun Management Center 3.0 software in conjunction with the Sun Management Center 3.0 software. You may not use the copy of the Web Server bundled with the Sun Management Center 3.0, or any other bundled third party component, independently of Sun Management Center 3.0.

**2. Third-Party Database Software Restrictions.** The Software includes third party database software which is provided to support Solaris' operating system services only. The third-party database software may not be used to provide any other type of data storage nor may the interfaces from the third party database software be accessed or used by any third-party applications.

**3. Third-Party Software.** Some portions of Software are provided with notices and/or licenses from other parties which govern the use of those portions, including the read-me file named Read-Me-License.

**4. Trademarks and Logos.** You acknowledge and agree as between you and Sun that Sun owns the SUN, SOLARIS, JAVA, JINI, FORTE, and iPLANET trademarks and all SUN, SOLARIS, JAVA, JINI, FORTE, and iPLANET-related trademarks, service marks, logos and other brand designations ("Sun Marks"), and you agree to comply with the Sun Trademark and Logo Usage Requirements currently located at http://www.sun.com/policies/trademarks. Any use you make of the Sun Marks inures to Sun's benefit.

**5. Source Code.** Software may contain source code that is provided solely for reference purposes pursuant to the terms of this Agreement.

**6. Termination for Infringement.** Either party may terminate this Agreement immediately should any Software become, or in either party's opinion be likely to become, the subject of a claim of infringement of any intellectual property right.

For inquiries please contact: Sun Microsystems, Inc. 4150 Network Circle, Santa Clara, California 95054. (LFI#113569/Form ID#011801)